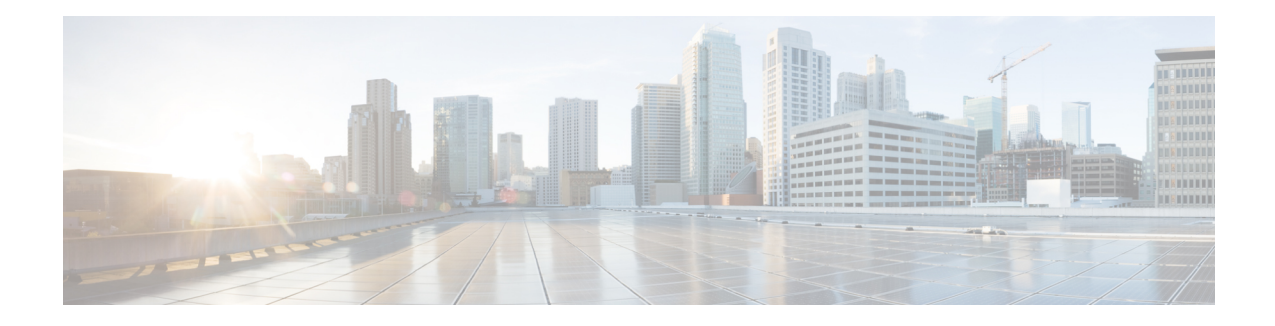

# **Digest Authentication for SIP Phones Setup**

This chapter provides information about digest authentication for SIP phones setup. For additional information on how digest authentication works for phones that are running SIP, see Digest [Authentication.](cucm_b_security-guide-105x_chapter1.pdf#nameddest=unique_35)

When you enable digest authentication for a phone, Unified Communications Manager challenges all requests except keepalive messages for phones that are running SIP. Unified Communications Manager uses the digest credentials for the end user, as configured in the **End User Configuration** window, to validate the credentials that the phone offers.

If the phone supports extension mobility, Unified Communications Manager uses the digest credentials for the extension mobility end user, as configured in the **End User Configuration** window, when the extension mobility user logs in.

For information about configuring digest authentication for non-Cisco phones that are running SIP, refer to Appendix C in the *Cisco Unified Communications Manager Administration Guide*.

- Enable Digest [Authentication](#page-0-0) in Phone Security Profile, on page 1
- [Configure](#page-1-0) SIP Station Realm, on page 2
- Assign Digest [Credentials](#page-1-1) to Phone User, on page 2
- End User Digest [Credential](#page-2-0) Settings, on page 3
- Assign Digest [Authentication](#page-2-1) to the Phone, on page 3

### <span id="page-0-0"></span>**Enable Digest Authentication in Phone Security Profile**

Use this procedure to enable digest authentication for a phone through the Phone Security Profile.

#### **Procedure**

- **Step 1** From Cisco Unified CM Administration, choose **System** > **Security** > **Phone Security Profile**.
- **Step 2** Click **Find** and choose the phone security profile that is associated to the phone.
- **Step 3** Check the **Enable Digest Authentication** check box.
- **Step 4** Click **Save**.

### <span id="page-1-0"></span>**Configure SIP Station Realm**

Assign the string that Cisco Unified Communications Manager uses in the Realm field when challenging a SIP phone in the response to a 401 Unauthorized message. This applies when the phone is configured for digest authentication.

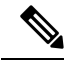

**Note** The default string for this service parameter is ccmsipline.

**Procedure**

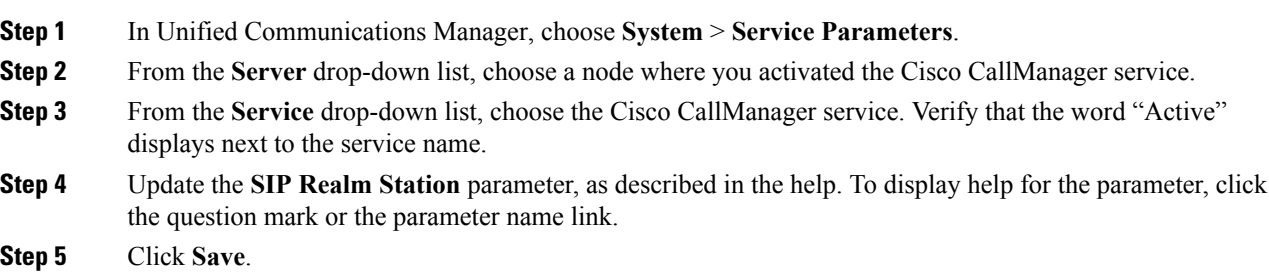

## <span id="page-1-1"></span>**Assign Digest Credentials to Phone User**

Use this procedure to assign digest credentials to the end user whom owns the phone. The credentials will be used by the phone to authenticate.

**Procedure**

.

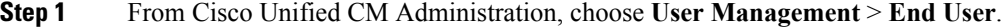

**Step 2** Click **Find** and choose the end user who owns the phone.

- **Step 3** Enter the credentials in the following fields:
	- Digest Credentials
	- Confirm Digest Credentials

**Step 4** Click **Save**.

## <span id="page-2-0"></span>**End User Digest Credential Settings**

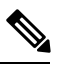

To view the digest credentials details, navigate to Cisco Unified Communications Manager Administration, choose **User Management > End User** and click the User ID and the **End User Configuration** window appears. The digest credentials are available in the **User Information** pane of the **End User Configuration** window. **Note**

#### **Table 1: Digest Credentials**

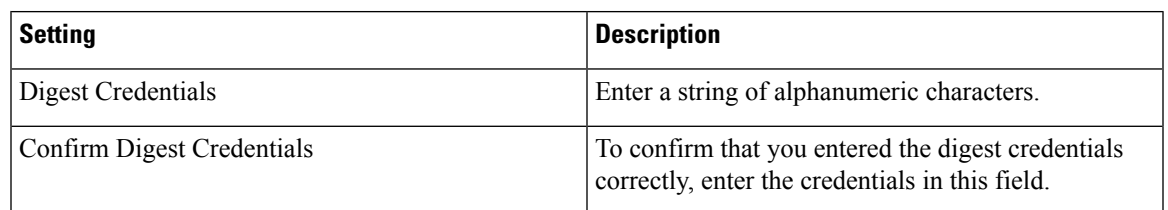

## <span id="page-2-1"></span>**Assign Digest Authentication to the Phone**

Use this procedure to associate the digest user and digest authentication-enabled security profile to the phone.

#### **Procedure**

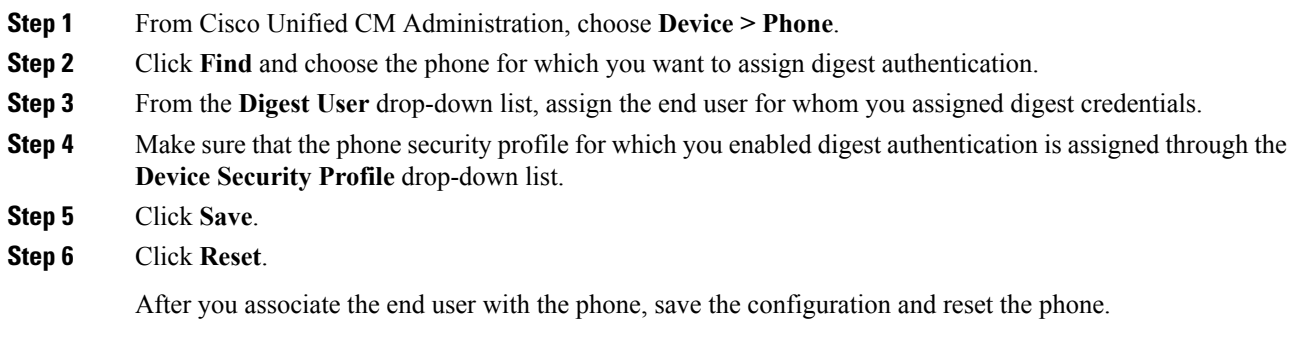

L